### Data Analysis in Geophysics ESCI 7205

Class 10

Bob Smalley

Basics of UNIX commands

Computers may save time but they sure waste a lot of paper. About 98 percent of everything printed out by a computer is garbage that no one ever reads.

Andy Rooney

### Review

awk Working Methodology - awk reads the input files one line at a time.

- For each line, it matches with given pattern in the given order, if matches performs the corresponding action.

- If no pattern matches, no action will be performed.

- In the above syntax, either search pattern or action are optional, But not both.

- It the search pattern is not given, then awk performs the given actions for each line of the input.

http://www.thegeekstuff.com/2010/01/awk-introduction-tutorial-7-awk-print-examples/

### Review

### awk Working Methodology Continued

- If the action is not given, print all that lines that matches with the given patterns which is the default action.

- Empty braces with out any action does nothing. It won't perform default printing operation.

- Each statement in Actions should be delimited by semicolon.

http://www.thegeekstuff.com/2010/01/awk-introduction-tutorial-7-awk-print-examples/

### Say we have this file and we want to put it into numerical order in an awk array.

more data.txt 4 1 3 2 a 7 B \$

# Try this.

(grey box – look at raw and sorted file, blue box – fill array with sorted elements and numerical index, yellow box print out array indices and values.)

#### \$ more awkex1.nawk

#!/bin/bash

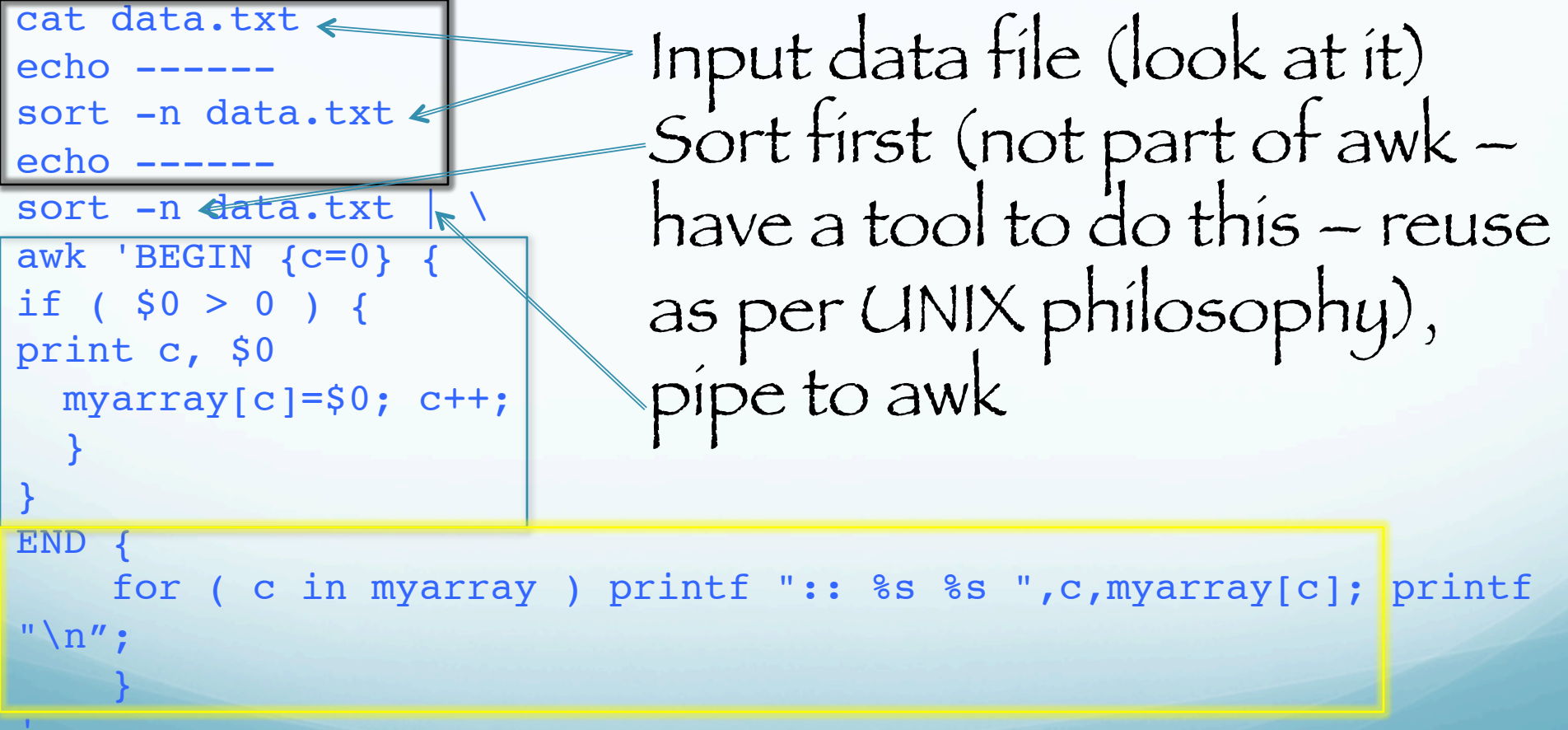

# Try this.

(grey box – look at raw and sorted file, blue box – fill array with sorted elements and numerical index, yellow box print out array indices and values.)

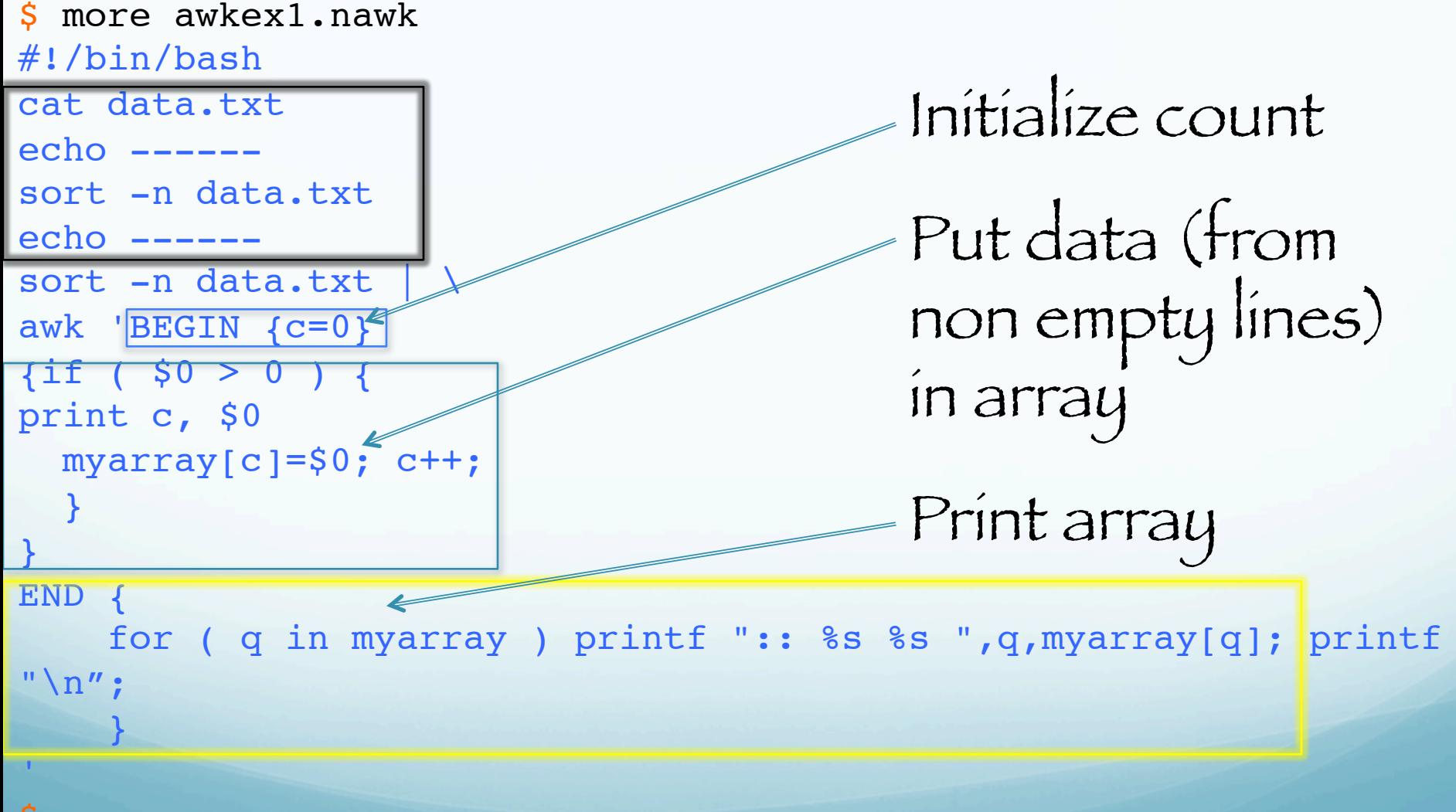

### New structure

for ( q in myarray ) … In programs that use arrays, you often need a loop that executes once for each element of an array. awk has a special kind of for statement for scanning an array: for (var in array) body

This loop executes body once for each index in array that your program has previously used, with the variable var set to that index.

#### New structure

### for ( q in myarray ) …

The q here is a dummy variable. It is made up and initialized on-the-fly.

Its value changes on each trip (loop) through the following block of code.

Its value may or may not retain the last value after the loop finishes (on Mac it seems to).

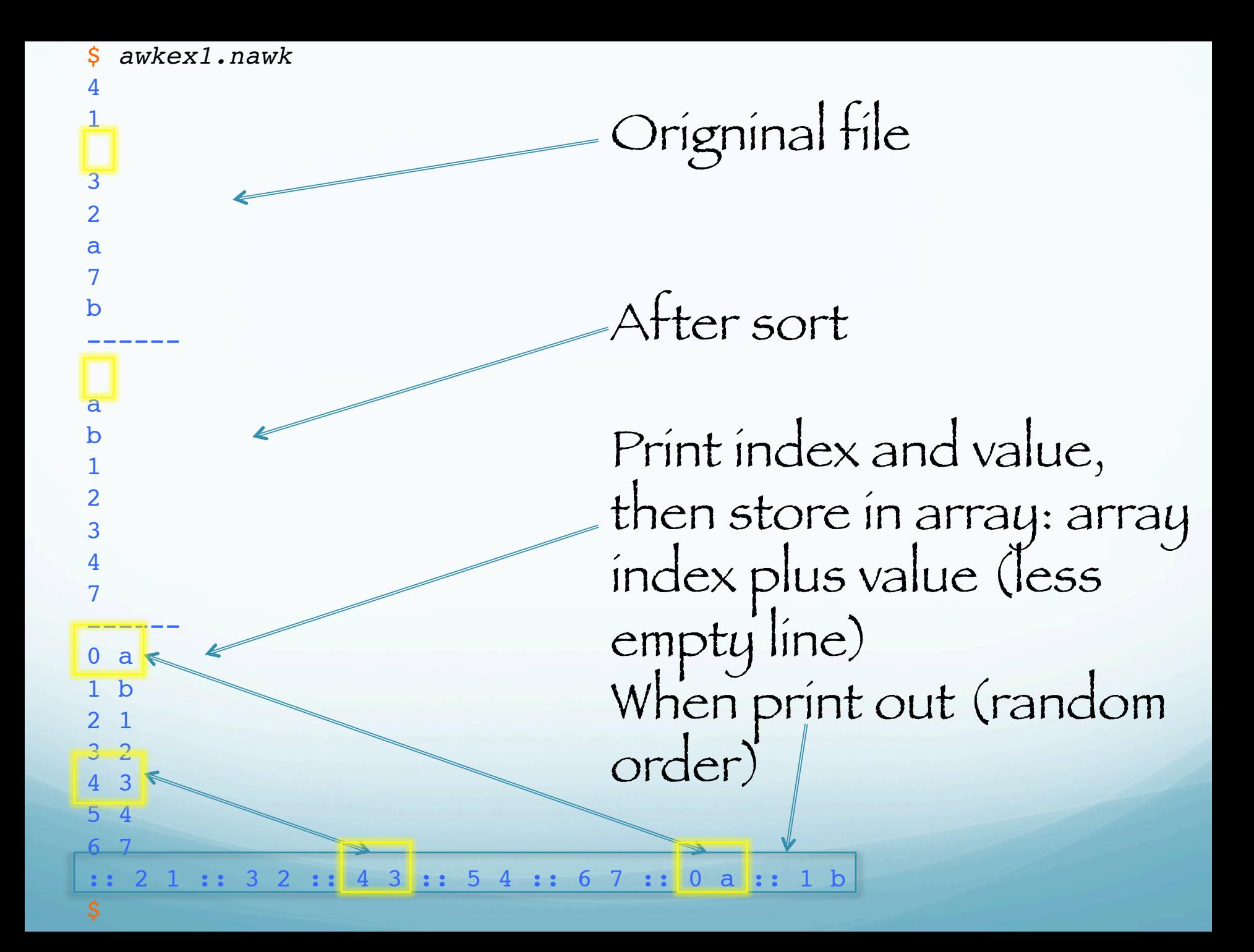

650 \$ cat Iplogs.txt 180607 093423 123.12.23.122 133 180607 121234 125.25.45.221 153 190607 084849 202.178.23.4 44 190607 084859 164.78.22.64 12 200607 012312 202.188.3.2 13 210607 084849 202.178.23.4 34 210607 121435 202.178.23.4 32 210607 132423 202.188.3.2 167 651 \$ cat awk\_arrays1.awk nawk '  ${1p[$3]++;}$ **END** {for (var in Ip) print var, "access", Ip[var]," times"} ' Iplogs.txt 652 \$ awk\_arrays1.awk 202.178.23.4 access 3 times 125.25.45.221 access 1 times 202.188.3.2 access 2 times 123.12.23.122 access 1 times 164.78.22.64 access 1 times

Want to count how many times each unique IP address accessed.

Data format: [date] [time] [ipaddress] [number-of-websitesaccessed]

Do with awk array.

Define array elements on first reference, increment on each reference (from zero or empty to 1, the ++, on first reference, then keeps counting).

```
650 $ cat Iplogs.txt
180607 093423 123.12.23.122
180607 121234 125.25.45.221 153
190607 084849 202.178.23.4 44
190607 084859 164.78.22.64 12
200607 012312 202.188.3.2 13
210607 084849 202.178.23.4 34
210607 121435 202.178.23.4 32
210607 132423 202.188.3.2 167
651 $ cat awk_arrays1.awk
nawk '
{1\over 2}[53]++;}END
{for (var in Ip)
print var, "access", Ip[var]," 
times"}
' Iplogs.txt
652 $ awk_arrays1.awk
202.178.23.4 access 3 times
125.25.45.221 access 1 times
202.188.3.2 access 2 times
123.12.23.122 access 1 times
164.78.22.64 access 1 times
                                 Data format: [date] [time] [ip-address] [number-of-
                                            websites-accessed]
                                   Third field ($3) is an ip
                                  address. This is used as 
                                     an index of an array 
                                            called Ip.
                                        For each line, it 
                                   increments the value of 
                                    the corresponding ip
                                               index.
```

```
650 $ cat Iplogs.txt
180607 093423 123.12.23.122 133
180607 121234 125.25.45.221 153
190607 084849 202.178.23.4 44
190607 084859 164.78.22.64 12
200607 012312 202.188.3.2 13
210607 084849 202.178.23.4 34
210607 121435 202.178.23.4 32
210607 132423 202.188.3.2 167
651 $ cat awk_arrays1.awk
nawk '
{Ipp[$3]++;}END
{for (var in Ip)
print var, "access", Ip[var]," 
times"}
' Iplogs.txt
652 $ awk_arrays1.awk
202.178.23.4 access 3 times
125.25.45.221 access 1 times
202.188.3.2 access 2 times
```
123.12.23.122 access 1 times 164.78.22.64 access 1 times

Finally in the END section, the indices (not the position in the array as in Fortran, C, C++, etc. arrays) are the list of unique IP address and the corresponding values are the occurrence counts.

In awk arrays the index is both the element identifier and can be data/information.

The value is also data/information associated with the index.

The "regular" index concept does not apply, there is no method to identify (index) or access the values in a counting (address offset) manner and attempts to do so produce what looks like random ordering.

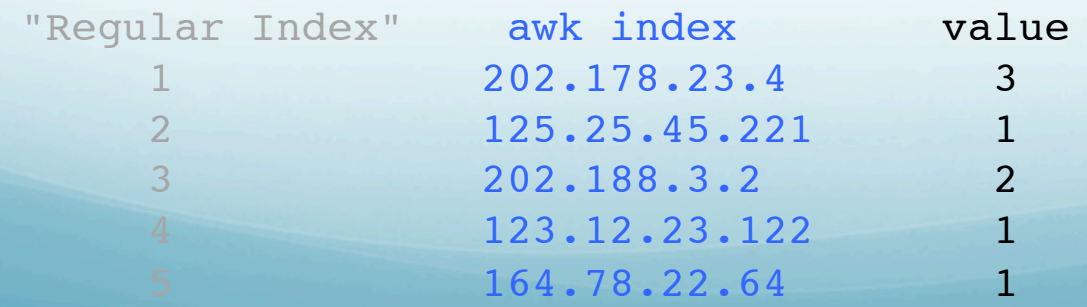

## The indices and values of each element of an array don't even have to be of the same type (character or numeric – but numeric data is really numeric in your mind, it is a character string to awk, although awk can try to use it as a number if you refer to it in a mathematical context) or length.

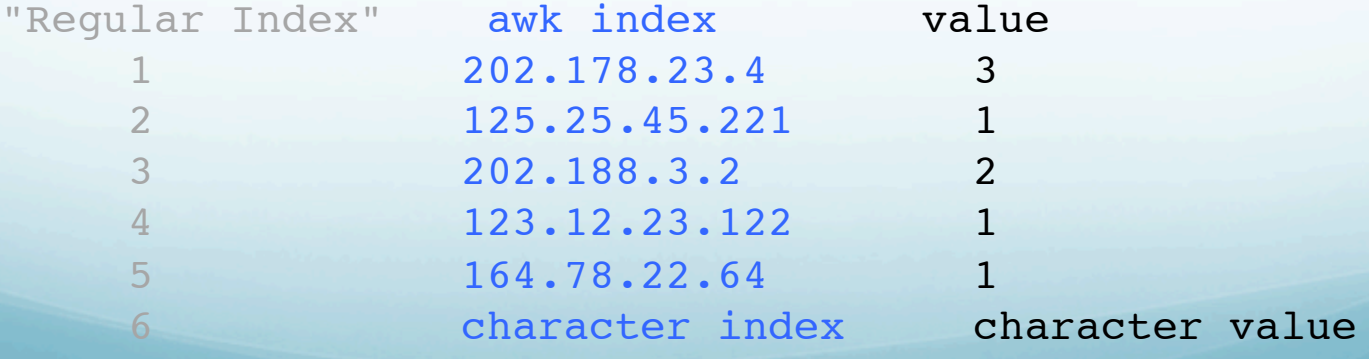

```
END{
Ip["A"]="letterA"
B=" B"LB="letterB"
Ip[B]
Ip[B]=LB
Ip['C'']=1.2Ip[D]="letterD"
for (var in Ip)
Print var, \langle"is index, \
element value", Ip[var]
}
```
\$ awk arrays1.awk is index, element value letterD A is index, element value letterA 202.178.23.4 is index, element value 3 B is index, element value letterB C is index, element value 1.2 \$

Setting array indices and values. Everything is a character string to awk, although it will take numbers without the quotes. If you try to use an un-defined variable (D) as an index it sets the index

to null (notice missing character, is not putting out blank).

```
END{
Ip["A"]="letterA"
B=" B"LB="letterB"
Ip[B]
Ip[B]=LB
Ip['C'] = 1.2Ip[D] = "letterD"Ip[E]<sup>\epsilon</sup>IetterE"
for (var in Ip)
Print var,\
 "is index, \setminuselement value", Ip[var]
}
```
Setting array indices and values.

Now you have reset the value associated with index null to something else.

#### \$ awk\_arrays1.awk

 is index, element value letterE A is index, element value letterA 202.178.23.4 is index, element value 3 B is index, element value letterB C is index, element value 1.2 \$

```
END{
Ip["A"]="letterA"
B=" B"LB="letterB"
Ip[B]
Ip[B]=LB
I_{p}["C"]=1.2
Ip[D]="letterD"
Ip[E]=1.2afor (var in Ip)
Print var, \langle"is index, \
element value", Ip[var]
}
```
#### \$ awk arrays1.awk

 is index, element value letterD A is index, element value letterA 202.178.23.4 is index, element value 3 B is index, element value letterB C is index, element value 1.2 \$

If you try to assign something that is not a character string (no quotes) or an existing variable to an undefined index awk seems to ignore it completely - output is one line shorter than what you think it should be – is two null elements (we really don't know what is in memory).

Data format: [date] [time] [ip-address] [number-of-websites-accessed]

650 \$ cat Iplogs.txt 180607 093423 123.12.23.122 133 180607 121234 125.25.45.221 153 190607 084849 202.178.23.4 44 190607 084859 164.78.22.64 12 200607 012312 202.188.3.2 13 210607 084849 202.178.23.4 34 210607 121435 202.178.23.4 32 210607 132423 202.188.3.2 167

 ${ [53]^{+}}+;$ count  $[$3]$  +=\$NF; }  $\leftarrow$ 

Don't really need the semicolons

Count how many times each unique IP address accessed (from before), and calculate how many sites each accessed. Two arrays, the index used in both arrays is same — which is the IP address (third field).

Data format: [date] [time] [ip-address] [number-of-websitesaccessed]

```
650 $ cat Iplogs.txt
180607 093423 123.12.23.122 133
180607 121234 125.25.45.221 153
190607 084849 202.178.23.4 44
190607 084859 164.78.22.64 12
200607 012312 202.188.3.2 13
210607 084849 202.178.23.4 34
210607 121435 202.178.23.4 32
210607 132423 202.188.3.2 167
{ date[$1]++; }
END
{
  for (count in date)
  { if ( max < date[count]
   { \mathsf{max} = date[count] } maxdate = count;
 }
  } print "Maximum access is on" maxdate;
}
                                       Identify day with 
                                       maximum number 
                                            accesses.
                                   array named "date" has 
                                     date as its index and 
                                     occurrence count as 
                                   the value of the array.
                                    This one line does all 
                                          the "work" of 
                                    calculating accesses.
                                                  Don't really need 
all the semicolons http://www.thegeekstuff.com/2010/03/awk-arrays-explained-with-5-practical-examples/
```

```
650 $ cat Iplogs.txt
180607 093423 123.12.23.122 133
180607 121234 125.25.45.221 153
190607 084849 202.178.23.4 44
190607 084859 164.78.22.64 12
200607 012312 202.188.3.2
210607 084849 202.178.23.4 34
210607 121435 202.178.23.4 32
210607 132423 202.188.3.2 167
{ date[$1]++; }
END
{
 for (count in date)
 { if ( max < date[count]
   { \mathsf{max} = \text{date}[\text{count}]}maxdate = count; \leq }
  } print "Maximum access ", date[count], " is on" maxdate;
}
651 $ awk -f ex3.awk Iplogs.txt
     um access 3 is on 210607Data format: [date] [time] [ip-address] [number-of-websites-
                                                 accessed]
                                    max is a variable which 
                                      has the count value 
                                      and is used to find 
                                     array element in date
                                     with max count (evidently
                                     starts out undefined, 0, or minimum). 
                                   maxdate is variable with 
                                     date index for which 
                                    the count is maximum.
```

```
650 $ cat Iplogs.txt
180607 093423 123.12.23.122 133
180607 121234 125.25.45.221 153
190607 084849 202.178.23.4 44
190607 084859 164.78.22.64 12
200607 012312 202.188.3.2 13
210607 084849 202.178.23.4 34
210607 121435 202.178.23.4 32
210607 132423 202.188.3.2 167
```

```
{ date[$1]++; }
END
\{ for (count in date)
  { if ( max < date[count]
    \{ \text{max} = \text{date}[\text{count}]; maxdate = count;
     }
  } print "Maximum access is on" maxdate;
}
```

```
651 $ awk -f ex3.awk Iplogs.txt
```
imum access is on 210607

http://www.thegeekstuff.com/2010/03/awk-arrays-explained-with-5-practical-examples/

Data format: [date] [time] [ip-address] [number-of-websitesaccessed]

Original example output did not put out maximum number of accesses.

650 \$ cat Iplogs.txt 180607 093423 123.12.23.122 133 180607 121234 125.25.45.221 153 190607 084849 202.178.23.4 44 190607 084859 164.78.22.64 12 200607 012312 202.188.3.2 13 210607 084849 202.178.23.4 34 210607 121435 202.178.23.4 32 210607 132423 202.188.3.2 167 Data format: [date] [time] [ip-address] [number-of-websitesaccessed]

And whenever you put something on the web and allow comments, somebody comes along with an "improvement" (to the code, not the English).

# I think solve example 3 more effective is

awk 'max <  $$1$  { max =  $$1$  } END { print "Maximum access is on" max }' Iplogs.txt

Maximum access is on 210607

```
650 $ cat Iplogs.txt
180607 093423 123.12.23.122 133
180607 121234 125.25.45.221 153
190607 084849 202.178.23.4 44
190607 084859 164.78.22.64 12
200607 012312 202.188.3.2 13
210607 084849 202.178.23.4 34
210607 121435 202.178.23.4 32
210607 132423 202.188.3.2 167
```
awk '  $\{ a[i^{++}] \equiv $0 \}$ END { for  $(j=i-1; j>=0; )$  print a[j--] }' Iplogs.txt

651 \$ awk -f ex3.awk Iplogs.txt Maximum access 3 is on 210607

Data format: [date] [time] [ip-address] [number-of-websitesaccessed]

Reverse the order of lines in a file

Starts by recording all lines in the array 'a'. Index i also serves to count number lines read in (evidently starts out at 1).

```
650 $ cat Iplogs.txt
180607 093423 123.12.23.122 133
180607 121234 125.25.45.221 153
190607 084849 202.178.23.4 44
190607 084859 164.78.22.64 12
200607 012312 202.188.3.2 13
210607 084849 202.178.23.4 34
210607 121435 202.178.23.4 32
210607 132423 202.188.3.2 167
```

```
awk '!($1 in array)
{ array[$1]; print $1
' Iplogs.txt
```
651 \$ ex5.awk 180607 190607 200607 210607

Data format: [date] [time] [ip-address] [number-of-websitesaccessed]

Remove duplicate and nonconsecutive dates (first field \$1, for lines use whole line \$0, but whole line, not just date, has to be duplicate) using awk.

```
650 $ cat Iplogs.txt
180607 093423 123.12.23.122 133
180607 121234 125.25.45.221 153
190607 084849 202.178.23.4
190607 084859 164.78.22.64 12
200607 012312 202.188.3.2
210607 084849 202.178.23.4 34
210607 121435 202.178.23.4
210607 132423 202.188.3.2 167
awk '!($1 in array)
{ array[$1]; print $1
' Iplogs.txt
651 $ ex5.awk
180607
```
190607

200607

210607

If the CTP does not exist in "a" (the !), it stores the CTP as that array index(the date) and prints the current line.

of-websites-accessed] Reads every line from file Iplogs.txt, uses "in"  $32$  operator to check if current test pattern (CTP=\$1) exists in the array "a".

Data format: [date] [time] [ip-address] [number-

# you can also set arrays using the split command

split("string",destination array,separator)

### split also returns the number of indices

numelements=split("Jan,Feb,Mar,Apr,May",mymonths,",")

Splits the string into array elements using the "," to break the string into elements, and returns numelements=5 and mymonths[1]="Jan"

A multi-dimensional awk array is an array in which an element is identified by a sequence of indices, instead of a single index.

For example, a two-dimensional array requires two indices.

The usual way to refer to an element of a twodimensional array named grid is with grid[x,y].

Multi-dimensional arrays are supported in awk through concatenation of indices into one string.

What happens is that awk converts the indices into strings and concatenates them together, with a separator between them.

This creates a single string that describes the values of the separate indices.

The combined string is used as a single index into an ordinary, one-dimensional array.

The separator used is the value of the built-in variable SUBSEP.

Once the element's value is stored, awk has no record of whether it was stored with a single index or a sequence of indices.

The two expressions foo[5,12] and foo[5 SUBSEP 12] always have the same value.

The default value of SUBSEP is the string "\034", which contains a nonprinting character that is unlikely to appear in an awk program or in the input data.

Need to choose an unlikely character due to the fact that index values containing a string matching SUBSEP lead to combined strings that are ambiguous.

Suppose SUBSEP were "@"; then foo["a@b", "c"] and foo["a", "b@c"] would be indistinguishable because both would actually be stored as foo["a@b@c"].

Because SUBSEP is "\034", such confusion can arise only when an index contains the character with ASCII code 034, which is a rare event.

The following example treats its input as a twodimensional array of fields; it rotates this array 90 degrees clockwise and prints the result. It assumes that all lines have the same number of elements.

```
awk '{
    if (max nf < NF)
        max nf = NF
     max nr = NR
     for (x = 1; x \leq NF; x++)vector[x, NR] = $x} 
END { 
    for (x = 1; x \leq max nf; x++) {
         for (y = max nr; y \ge 1; -y) printf("%s ", vector[x, y]) 
             printf("\ln")
 } 
\mathcal{L}
```
## When given the input:

- 1 2 3 4 5 6
- 2 3 4 5 6 1
- 3 4 5 6 1 2
- 4 5 6 1 2 3

it produces:

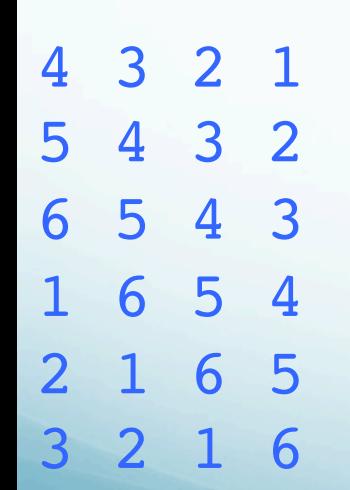

Summary

awk emulates multidimensional arrays with singledimensional arrays by combining two or more indices into a single string.

From the point of view of awk, it looks like a single index, but to it is composed of two or more discrete parts.
### Back to our checkbook

Record information into "mybalance" as follows.

The first dimension of the array ranges from 0 to 12, and specifies the entire year (0) or month (number of month).

Our second dimension is a four-letter category, like "food" or "inco"; this is the actual category we're dealing with.

(remember that the dimensions are not fixed – we can add categories at will)

So, to find the entire year's balance for the food category, you'd look in

mybalance[0,"food"].

To find June's income, you'd look in

mybalance[6,"inco"].

```
Arrays are passed by reference.
  We also refer to several global variables:
curmonth, (numeric value of month of current record), 
            $2 (expense category), 
            $3 (income category).
```

```
function doincome(mybalance) {
   mybalance[curmonth,$3] += amount
   mybalance[0, $3] += amount}
function doexpense(mybalance) {
   mybalance[curmonth, $2] -= amount
   mybalance[0, $2] -= amount
}
function dotransfer(mybalance) {
```

```
mybalance[0, $2] -= amount
mybalance[curmonth,$2] -= amount
mybalance[0, $3] += amountmybalance[curmonth, $3] += amount
```
}

Passing of information between calling routine and subroutine. Two basic ways.

<u>By reterence</u> Tell subroutine where the information is in the memory and the subroutine uses it. Changes made by the subroutine are global.

<u>By value</u> Give the subroutine a copy of the information. Any changes made by the subroutine are local to its copy of the data.

The main code block contains the code that parses each line of input data.

Remember, because we have set FS correctly, we can refer to the first field as \$1, the second field as \$2, etc.

When the functions are called, they can access the current values of curmonth, \$2, \$3 and amount from inside the function.

```
#main program
\{curmonth=monthdigit(substr($1,4,3))
   amount=$7
   #record all the categories encountered
   if ( $2 := " -" )
      qlobcat[$2]="yes"if ( $3 != "-" )qlobcat[$3]="yes"#tally up the transaction properly
   if ( $2 == "-" ] } {
      if ( $3 == "-" ] } {
          print "Error: inc and exp fields are both blank!"
          exit 1
       \} else \{#this is income
          doincome(balance)
          if ( $5 == "Y" )
```

```
doincome(balance2)
```
! !}

```
} else if ( $3 == "-" ) {
      #this is an expense
      doexpense(balance)
      if ( $5 == "Y" )doexpense(balance2)
   } else {
      #this is a transfer
      dotransfer(balance)
      if ( $5 == "Y" )dotransfer(balance2)
   }
}
#end of main program
END {
   ba = 0bal2=0for (x in globcat) {
      bal=bal+balance[0, x]bal2=bal2+balance2[0,x] }
       printf("Your available funds: %10.2f\n", bal)
       printf("Your account balance: %10.2f\n", bal2)
```
}

$$
Input file:\n23 Aug 2000 food -- - Y Jimmy's Buffer 30.25\n23 Aug 2000 -- inco -- Y Boss Man 2001.00
$$

Output to the screen:

Your available funds: 1174.22 Your account balance: 2399.33

Shell arrays (now that we know what they are – does the Shell have them?)

The shell also has arrays.

In the Shell, the index has to be a number (but the numbers don't have to be consecutive and it does not eat up memory for empty indices).

# Shell arrays

```
#!/bin/sh
#call with array_gamit.sh [yr][v]
…
YRS='2011 2008 2004'
…
DAYS[2004]='037049 055059 084112 114115 235238 243244 333349'
DAYS[2008]='005031'
DAYS[2011]='072116'
…
for YR in $YRS
do
…
for day in ${DAYS[${YR}]}
do
…
STRTDOY=`echo $day | nawk '{print substr($1,1,3)}'`
STOPDOY='echo Sday | nawk '{print substr(S1,4,3)}'…
done
…
done
```
#### to test if an element exists, can use

```
for ( 1 in myarray ) { 
print "It's there"
} else { 
print "It's missing"
}
```
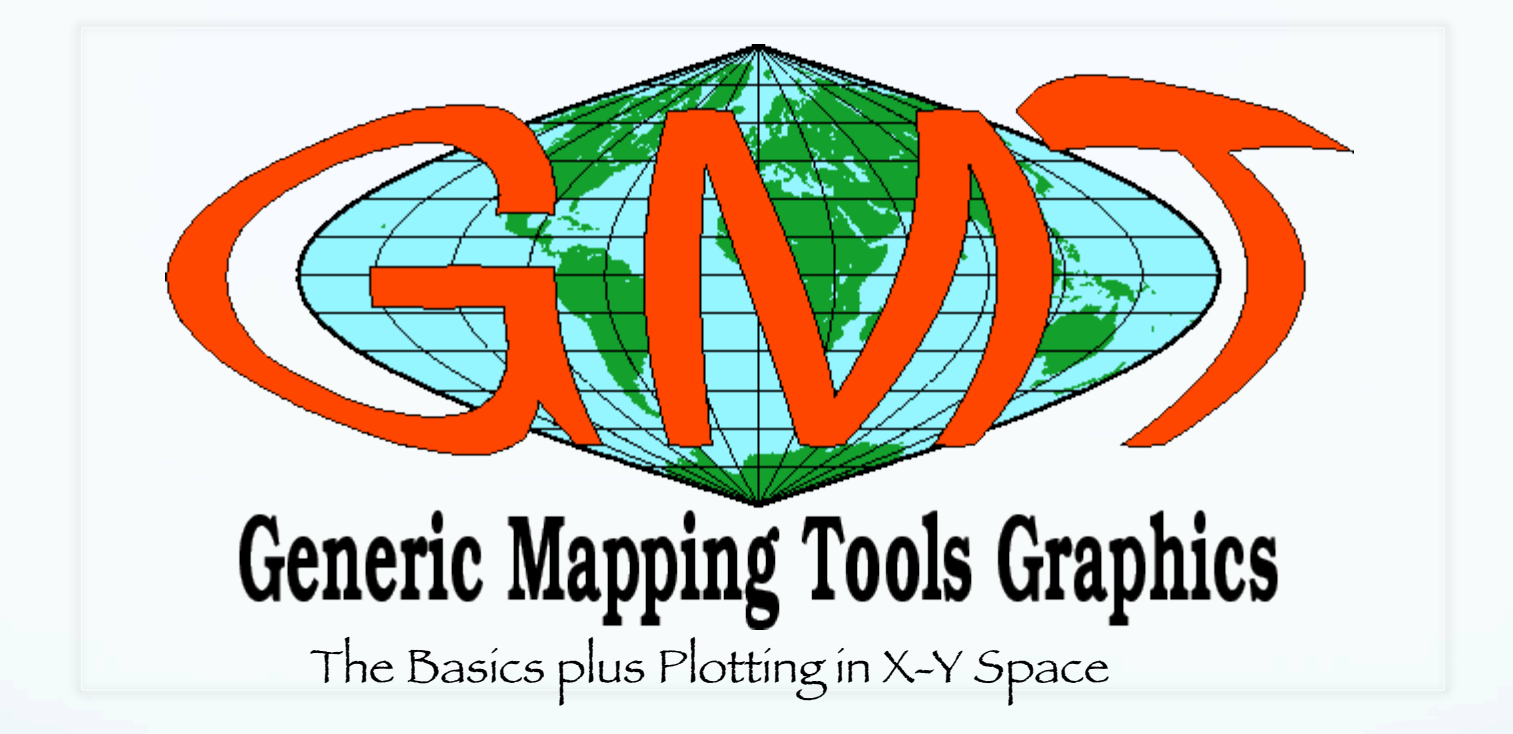

# Generic mapping tools (GMT)

# Goal – make scientific illustrations ("generic" of GMT is generic to geo sciences)

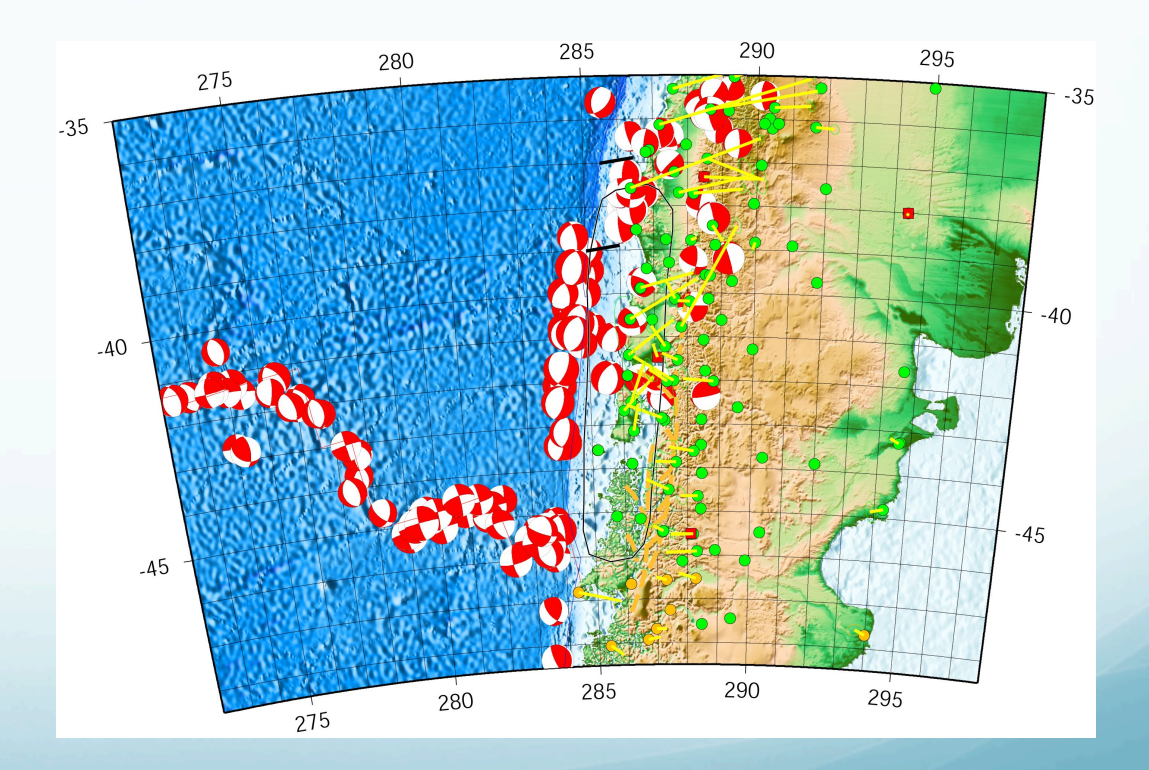

#### Goal – make scientific illustrations

Maps - Color/bw/shaded topography and bathymetry, - Point data (earthquakes, seismic or gps stations, etc.), - Line data (faults, eq rupture zones, roads), - Vector fields w/ error ellipses, - Focal mechanisms - 3D surface - Cross sections - Profiles - Other stuff

#### What is GMT

GMT is an open source collection of ~60 tools (and and additional 35 support tools) for manipulating geographic and Cartesian data sets

(including filtering, trend fitting, gridding, projecting, etc.)

#### What is GMT

# Produces PostScript File (PS).

Make illustrations ranging from simple x-y plots to contour maps to artificially illuminated surfaces and 3-D perspective views

GMT supports ~30 map projections and transformations and comes with support data such as GSHHS coastlines, rivers, and political boundaries.

If it does not have a map projection you want: it is open source and UNIX. (i.e. you can do it yourself)

Design Philosophy

Follows the design philosophy of UNIX – filters (linear, single data stream):

 $data \rightarrow processing \rightarrow final$  illustration.

Processing flow is broken down to a series of elementary steps.

Each step is accomplished by a separate GMT or UNIX tool (machine shop philosophy).

Design Philosophy

Benefits (UNIX only has benefits):

(1) only a few programs are needed (in the world where 60+35 is a "few", maybe they are referring to the log of the number of programs.)

#### (2) each program is small and easy to update and maintain (maybe – alternate is each task is subroutine that is small and easy to maintain)

Design Philosophy

Benefits (UNIX only has benefits):

(3) each step is independent of the previous step and the data type and can therefore be used in a variety of applications

(4) the programs can be chained together in shell scripts or with pipes, thereby creating a process tailored to do a user-specific task

# Design Philosophy

GMT was deliberately written for command line usage, not a windows (or interactive) environment, in order to maximize power and flexibility (i.e. it is hard to use).

Written by Paul Wessel and Walter Smith while graduate students at Lamont Doherty/Columbia University in the mid 80's when the SUN workstations came out (and UNIX took over the world).

. (Now at the University of Hawaii and NOAA respectively

The GMT homepage is: gmt.soest.hawaii.edu

#### GMT documentation

# Tutorial Technical Reference and Cookbook (aka Manual) both available on web http://gmt.soest.hawaii.edu/ in HTML, PDF, and PostScript format.

#### As is standard with UNIX

GMT is well documented with (UNIX style) "man" pages (also on web).

Entering GMT program/filter name all by itself, or errors in the command specification (switches, not data) that cause GMT to fall over – dumps the man page to standard error.

#### What does/can GMT do?

# -Filtering 1-D and 2-D data

(simple processing, GMT is NOT a general Number Cruncher) output is reprocessed data

# Plotting 1-D and 2-D data

# - points, lines (symbols, fill, geologic symbols on faults, etc.)

- vector fields

# 2-D images – grayscale and color, illumination

# 3-D perspective of 2-D images

# histograms, rose diagrams

#### text

focal mechanism beachballs

Data preparation gridding, resampling, conversion Contouring data base: extraction, merge cross sections projection/map transformation (map sphere to plane) output is reprocessed data Bookkeeping and bunch of other stuff

# GMT Processing Output

 $\frac{1-D \text{ ASCII Tables}}{1-D}$  For example, a  $(x, y)$  series may be filtered and the filtered values output.

ASCII output is written to the standard output stream.

### GMT Processing Output

2-D binary (netCDF or user-defined) grid files

Programs that grid ASCII (x, y, z) data or operate on existing grid files produce this type of output.

Reports – Several GMT programs read input files and report statistics and other information.

Nearly all programs have an optional "verbose" operation, which reports on the progress of computation.

Such text is written to the standard error stream

# The bulk of GMT output goes to

PostScript

The plotting programs all use the PostScript page description language to describe the output.

These commands are stored as ASCII text (they are a program in the POSTSCRIPT language).

#### output is "PostScript" program – generally ascii text, but not too readable.

(GMT files can get amazingly BIG)

```
% Map boundaries
%
S 1050 1050 1050 0 360 arc S
S 1050 1050 1074 0 360 arc S
S 24 W
S 1050 1050 1062 -135 -90 arc S
S 1050 1050 1062 135 180 arc S
S 1050 1050 1062 45 90 arc S
S 1050 1050 1062 -45 0 arc S
S 1050 1050 1062 -90 -90 arcn S
S 2 W
S [] 0 B
%
% End of basemap
\epsilonS [] 0 B
%%Trailer
%%BoundingBox: 0 0 647 647
% Reset translations and scale and call showpage
S -295 -295 T 4.16667 4.16667 scale 0 A
showpage
```
If you are really ambitious, you can directly edit this file using vi…but in general, don't.

Postscript is translated by postscript capable (usually laser) printers.

(it is an extra feature one has to buy).

Postscript is also the native language of - Adobe Illustrator/Photoshop - ghostscript, - ghostview.
## GMT Output

I frequently use Illustrator to edit GMT produces Postscript prior to using the figures in papers, presentations, or posters

Apart from the built-in support for coastlines, GMT completely decouples data retrieval/ management from the main GMT programs. (puts the onus on user! UNIX philosophy)

GMT uses architecture-independent file formats (flat files – least common denominator).

Effective use of GMT is really effective application of the UNIX philosophy.

Installation/Maintenance - done for us (by Mitch/Deshone – THANKS. Somewhat complicated, not for average user.) Setup – basic setup done for us (don't have to define GMTHOME, path, etc. if use standard CERI .login and .cshrc files)

Installation/Maintenance. Some common data sets (GTOPO-30, ETOPO-5, Predicted bathy, etc.) are installed

".gmtdefaults" (generic, is .gmtdefaults4 for version 4) file in your home or working directory.

(if you've copied something from the tutorial or gotten a script from someone else and it comes out "funny", the "default" settings may be the culprit).